## Technical Reference - Q&A TSD-QA (2014/12)

1. Q: J'ai essayé d'utiliser la technologie "Wake On Internet" proposée par Orbweb sur une carte mère H87 Killer, mais je ne peux pas réveiller mon système après l'avoir mis en veille à distance. Que dois-je faire ?

R: Avant d'utiliser cette fonctionnalité, veuillez vérifier les éléments suivants :

- 1. Veuillez télécharger le pilote LAN Atheros ver:1.1.42.1291 depuis l'adresse ci-dessous : http://download.asrock.com/drivers/All/Lan/Atheros\_Lan(v1.1.42.1291).zip
- 2. Veuillez désinstaller l'ancien pilote avant d'installer la nouvelle version.

 3. Veuillez vous assurer que la fonction "PCI Devices Power On" est activée dans l'utilitaire UEFI > Advanced > ACPI Configuration.

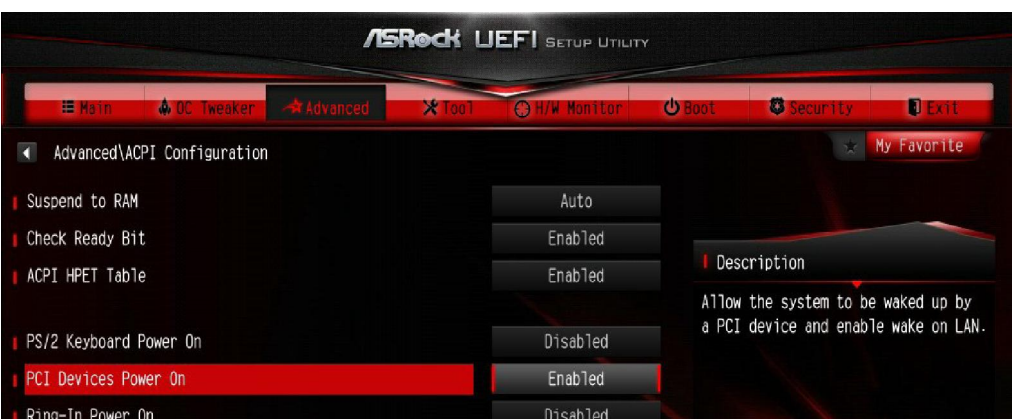

(\*The UEFI screen is for reference only. The actual screen may differ by model.)

4. Veuillez vous assurer que les fonctions "Shutdown Wake Up" et "SWOI" sont activées dans Device Manager > Network Adapters > Killer e2200 Gigabit Ethernet Controller (NDIS 6.30) Properties > Advanced

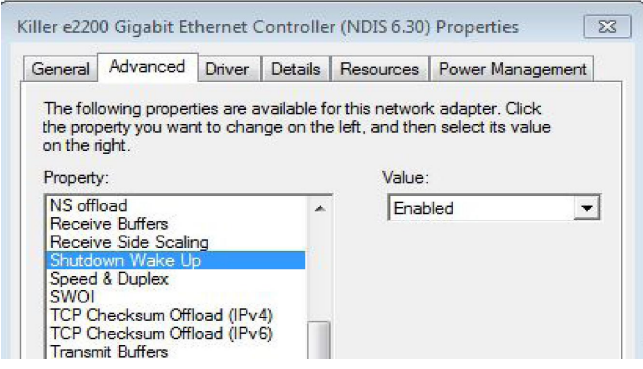

5. Vous pouvez maintenant utiliser Orbweb pour mettre en veille ou réveiller votre système à distance.

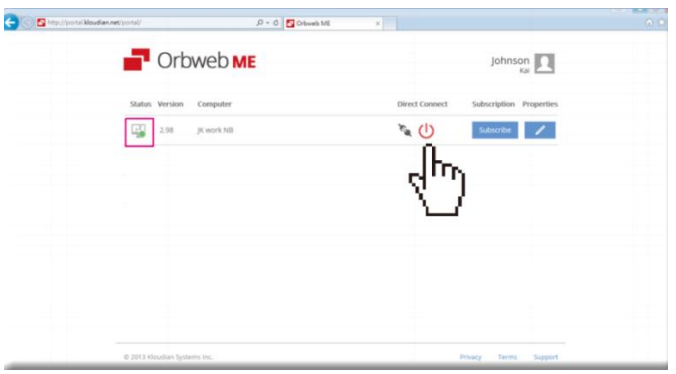

2. Q: Je n'arrive pas à installer Rapid Storage Technology sur ma carte mère Intel 9 Series. Un message indique "The following application requires Microsoft .NET framework 4.5: Intel Rapid Storage Technology". Comment installer ce pilote ?

R: La fonctionnalité Rapid Storage Technology version 13.1.0.1058 nécessite la présence de Microsoft .NET framework 4.5. Veuillez télécharger et installer Microsoft .NET framework 4.5 avant de procéder à l'installation de Rapid Storage Technology.

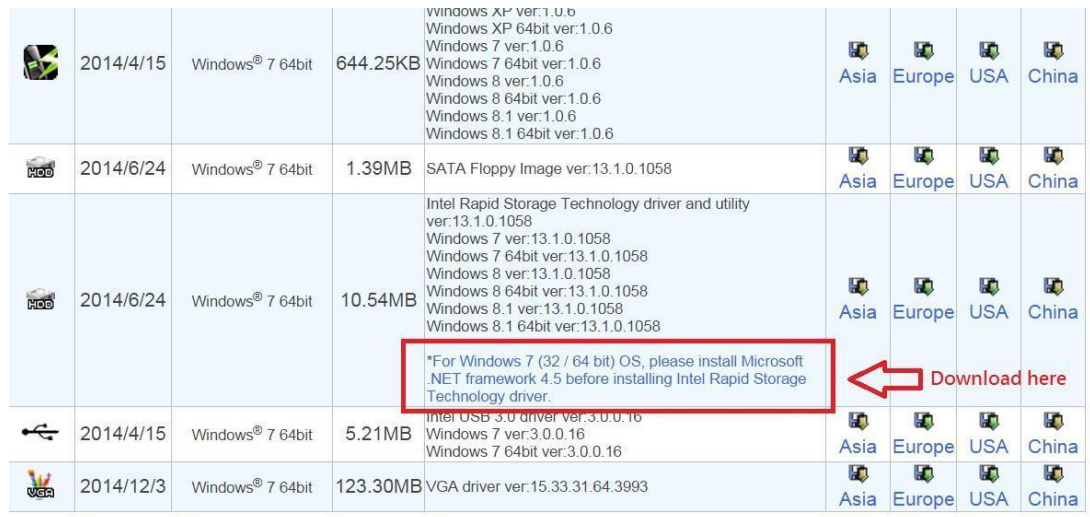

- 3. Q: Durant l'exécution de 3DMark, le système se bloque pendant la phase de test et le message "process exited unexpectedly" s'affiche. Que puis-je faire ?
	- R: Veuillez vérifier que l'option "APCI HPET table" du BIOS est activée ou désactiver l'option "Systeminfo Scan" dans 3DMark.

 Pour obtenir plus d'informations concernant l'utilisation de 3DMark veuillez vous reporter à la FAQ disponible à l'adresse suivante : http://www.futuremark.com/support/3dmark